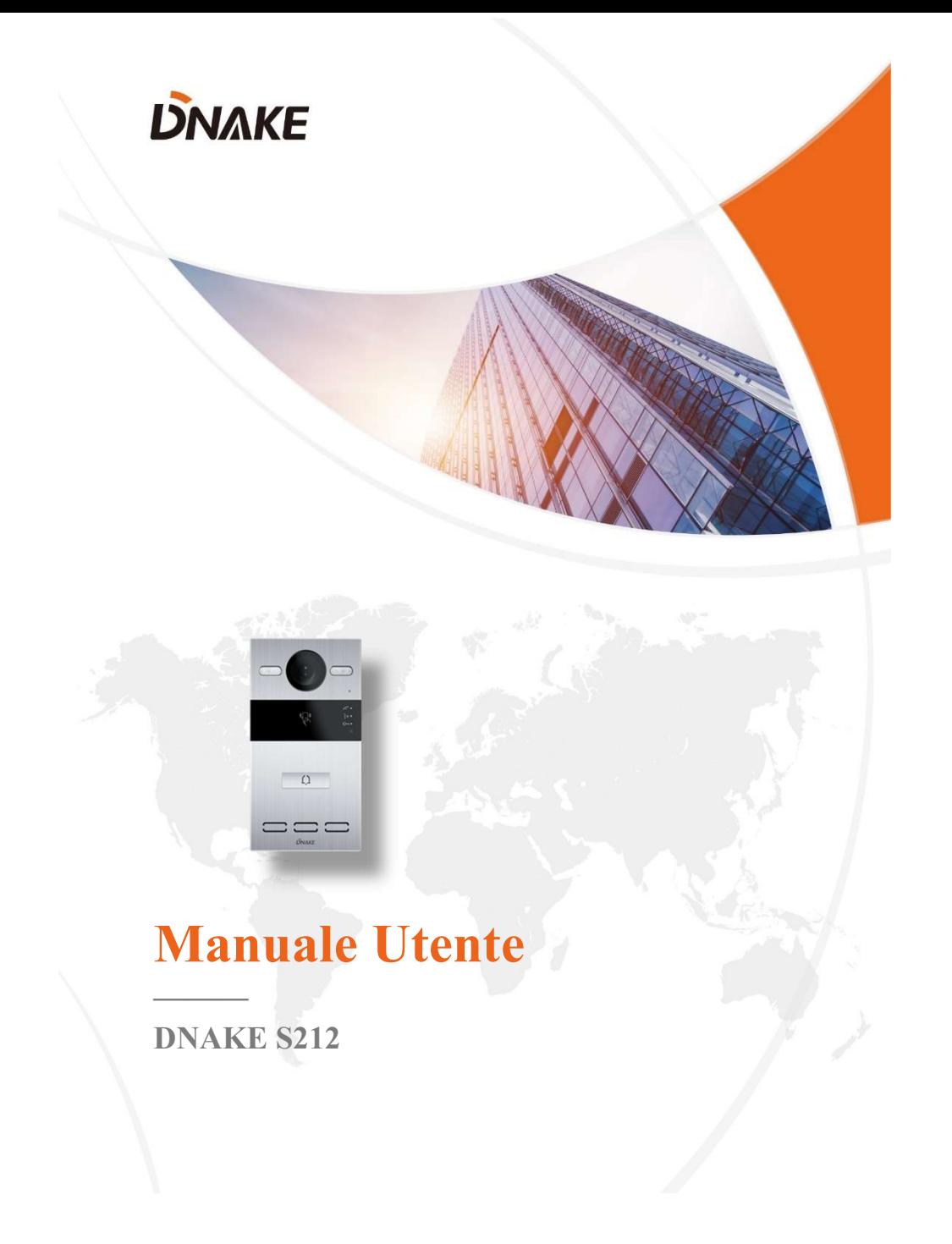

## **NOTE**

Seguire le istruzioni del presente manuale per una corretta installazione e utilizzo. In caso di dubbi si consiglia di contattare il supporto tecnico del proprio fornitore.

Le illustrazioni riportate sono esclusivamente di riferimento, in caso di differenze verificare le caratteristiche fisiche del prodotto.

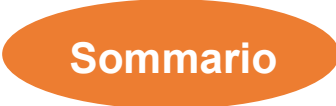

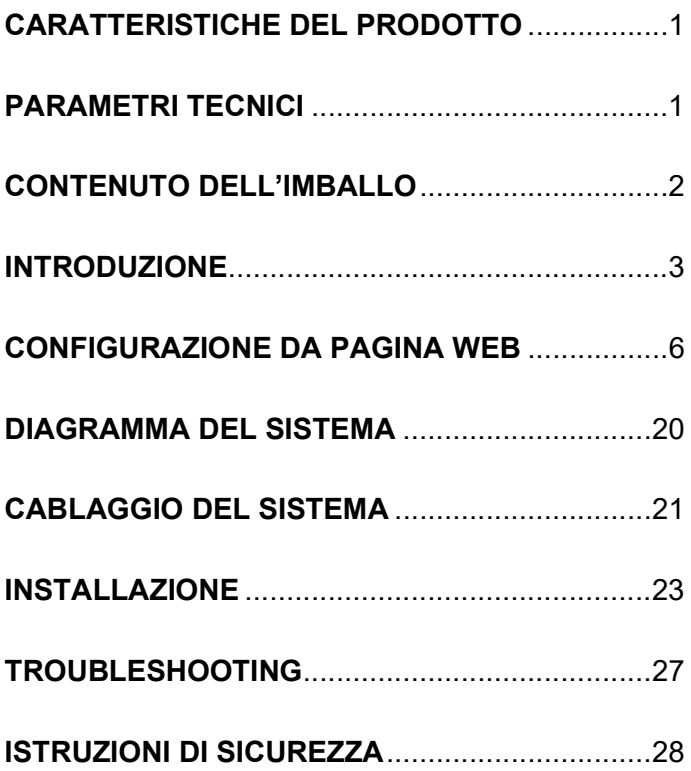

## CARATTERISTICHE DEL PRODOTTO

- 1. Alimentazione in PoE o alimentatore (12Vcc/2A)
- 2. Supporto tessere IC (13.56MHz) & ID (125kHz), NFC
- 3. 3 LED indicatori
- 4. 2 relè
- 5. Allarma antimanomissione (contatto tamper)

## PARAMETRI TECNICI

Alimentazione: PoE (802.3af) o 12Vcc/2A

Assorbimento a riposo: 1.5 W

Assorbimento nominale: 3.5 W

Risoluzione: 1280 x 720

Temperatura Esercizio: -40℃ a +55℃

Temperatura Stoccaggio: -40℃ a +70℃

Umidità Esercizio: 10% a 90% (senza condensa)

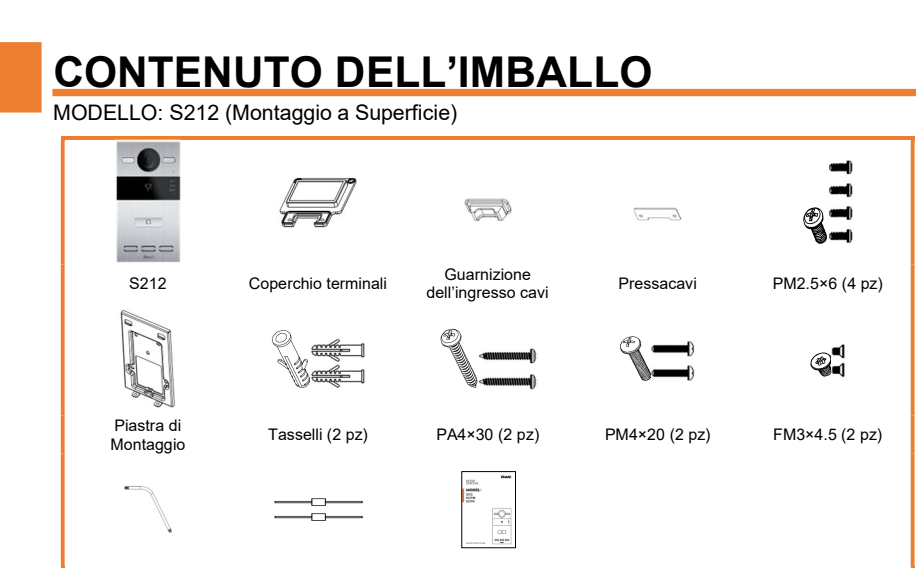

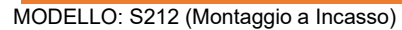

Chiave a Brugola <sup>Diodo</sup> (2 pz) Guida Rapida

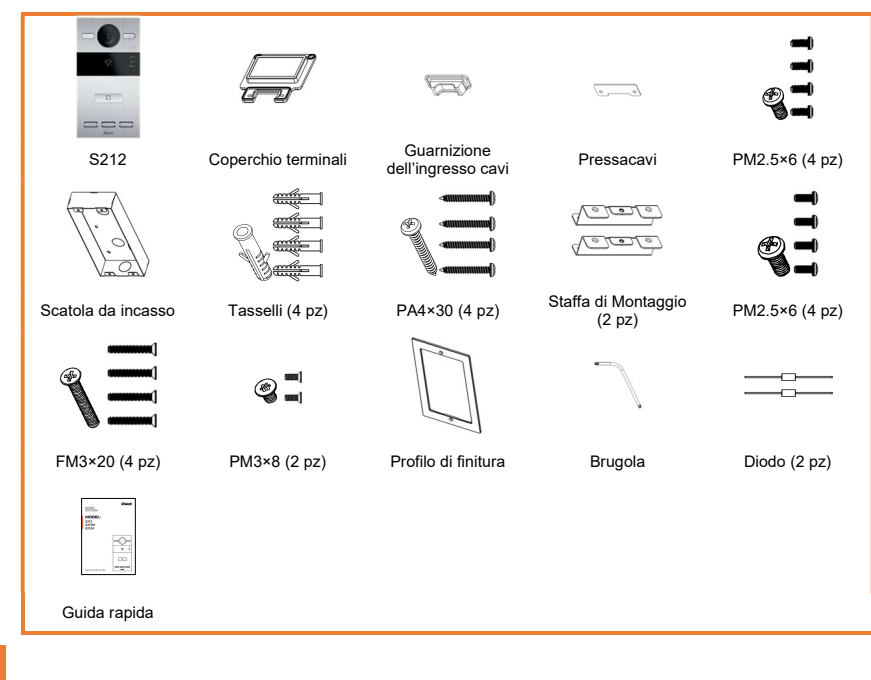

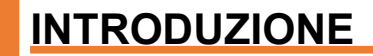

### **S212 Overview**

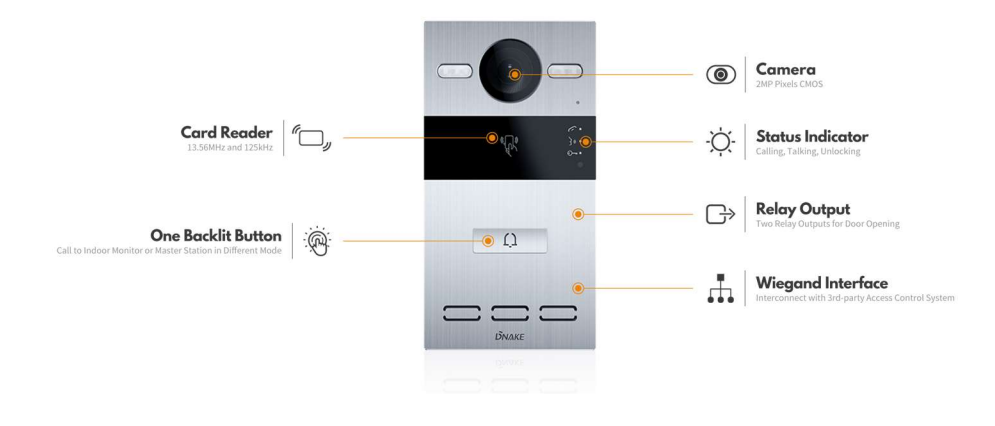

### Nota:

Calling indicator light (LED chiamata): Il primo LED si attiva quando viene premuto il pulsante di chiamata.

Talking indicator light (LED conversazione): Il secondo LED si accende quando la chiamata ottiene riposta o mentre il Videocitofono viene visualizzato da un posto interno.

Unlocking indicator light (LED sblocco serratura): Il terzo LED si accende per 3 secondi quando viene sbloccata la serratura della porta.

Uscite a Relè: Supporta 2 uscite a relè.

## OPERAZIONI DI BASE

### 1. Chiamata e Monitoraggio

#### 1.1. Chiamata del Monitor Interno

In modalità di standby, premere il pulsante sul Videocitofono per chiamare il Monitor Interno. Durante la chiamata, premendo nuovamente il pulsante sul citofono si interrompe la comunicazione. Se la chiamata non va a buon fine o il monitor dovesse essere occupato, il Videocitofono emette un tono di errore.

### 1.2. Monitoraggio del Videocitofono

Fare clic sull'icona delle Porte nella home page del Monitor da Interno per visualizzare il Videocitofono.

#### 2. Aggiunta di Tessere tramite la Tessera Admin

#### 2.1. Aggiunta di altre tessere

Step 1: Presentare una volta la tessera admin;

Step 2: Presentare immediatamente dopo le altre tessere da aggiungere. Queste

tessere nuove saranno abilitate all'apertura della porta;

Step 3: Presentare nuovamente la tessera admin per terminare.

#### 2.2. Cancellare altre tessere una a una

Step 1: Presentare due volte la tessera admin; Step 2: Presentare immediatamente dopo le altre tessere da eliminare. Queste tessere verranno eliminate; Step 3: Presentare nuovamente la tessera admin per terminare.

### 2.3. Cancellazione di tutte le altre tessere

Presentare la tessera admin cinque volte. Tutte le altre tessere verranno cancellate.

### Suggerimento:

La tessera admin può essere usata solo per gestire le carte, non può essere usata per aprire la porta.

## CONFIGURAZIONE DA PAGINA WEB

Collegare il Videocitofono e il PC a una rete ethernet assegnandogli un indirizzo IP nella stessa LAN. Digitare l'indirizzo IP del Videocitofono nella barra di ricerca del web browser ed antrare con l'account amministratore di default (admin) e password (123456). Da questa interfaccia è possibile configurare il dispositivo. Per ottenere l'indirizzo IP del Videocitofono se non lo si conosce è possibile usare il DNAKE Remote Upgrade Tool dal PC collegato alla stessa LAN del dispositivo.

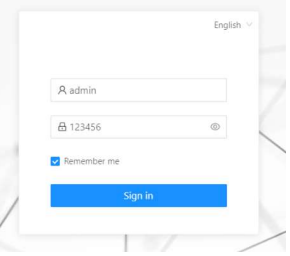

#### 1. General

#### 1.1. General > Information

Quando si effettua il primo accesso alla interfaccia web, è possibile trovare le informazioni di base che vengono visualizzate nella pagina.

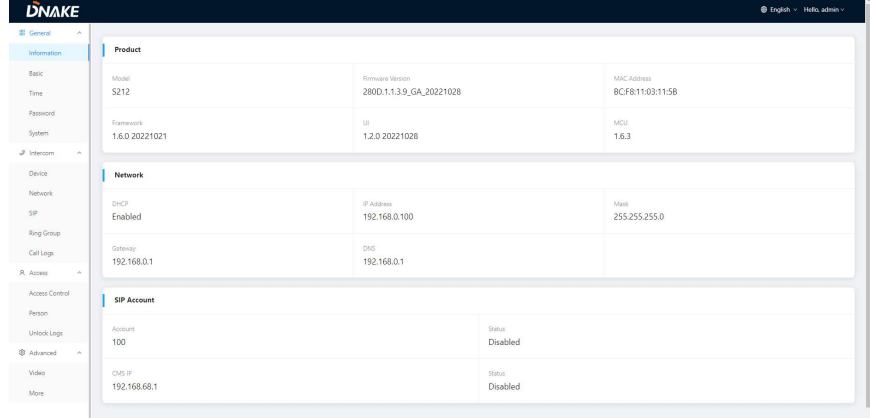

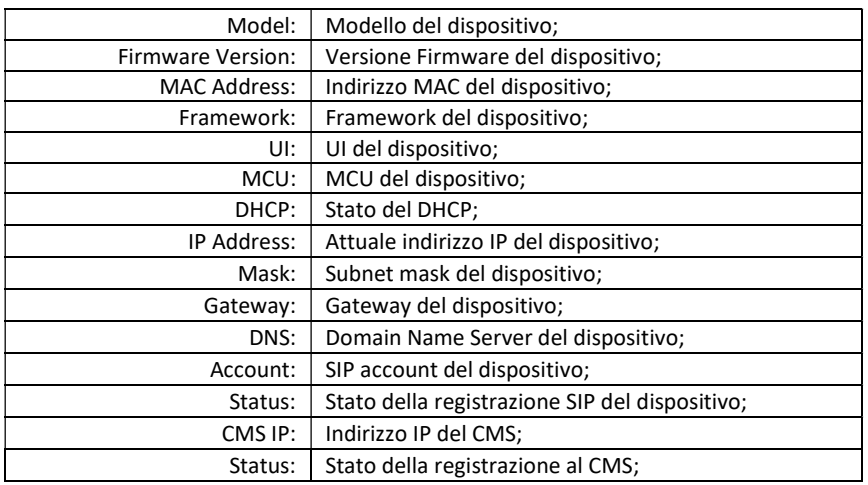

### 1.2. General > Basic

Lingua, risoluzione e volume del dispositivo possono essere configurati in questa pagina.

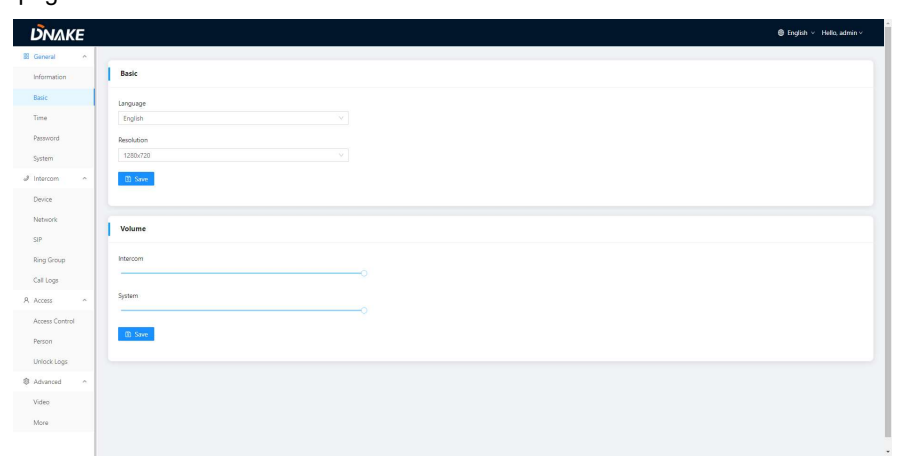

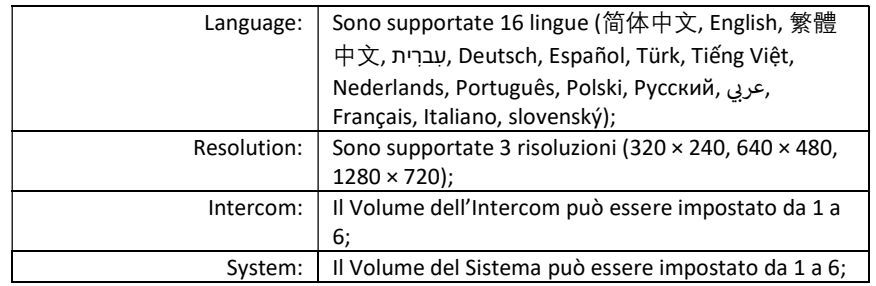

### 1.3. General > Time

E' possibile configurare l'ora del dispositivo. E' supportata anche l'Ora legale

(Daylight Saving Time).

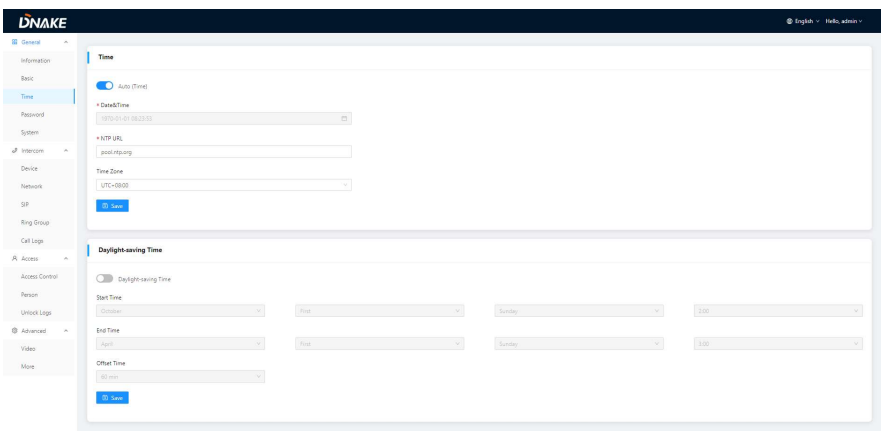

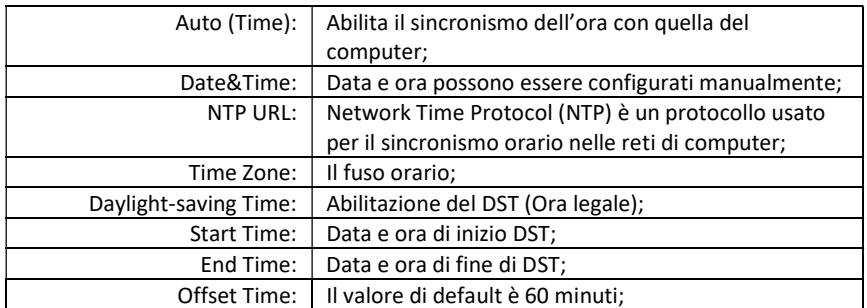

### 1.4. General > Password

La password System serve per l'amministratore per eseguire configurazioni sul dispositivo (per quelli che lo consentono) mentre la password Web consente all'amministratore di eseguire il login da web browser. La password di default per entrambi è 123456.

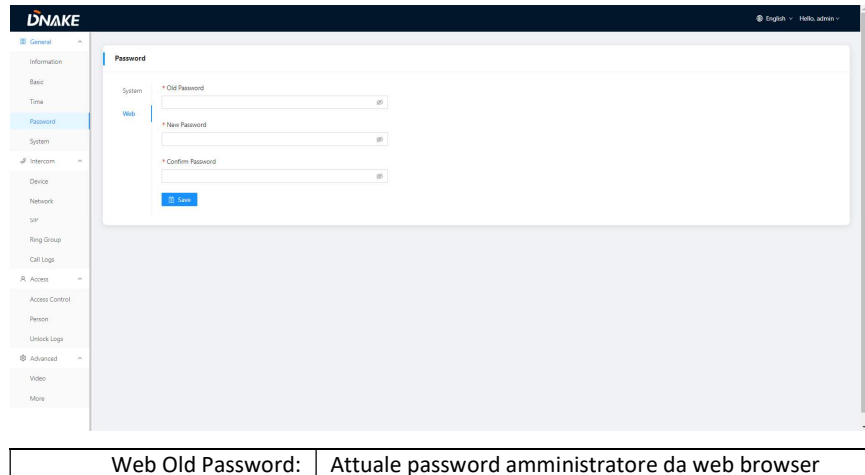

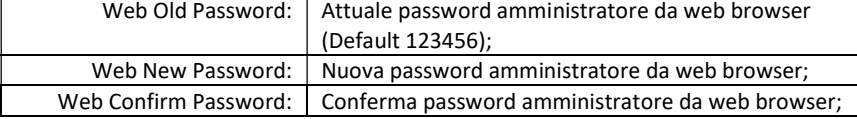

### 1.5. General > System

La pagina system serve per il backup e restore dei dati, firmware upgrade, factory default, reboot del dispositivo, cattura pacchetti, cattura delle log, e ottenimento di screen shot dell'Interfaccia d'Utente.

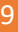

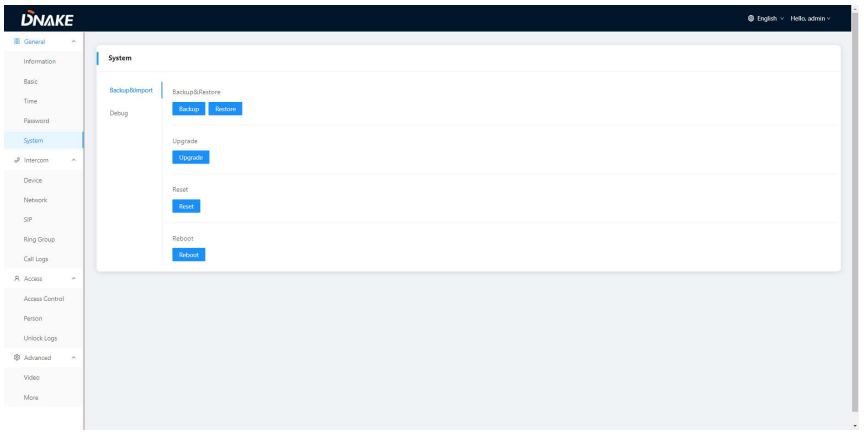

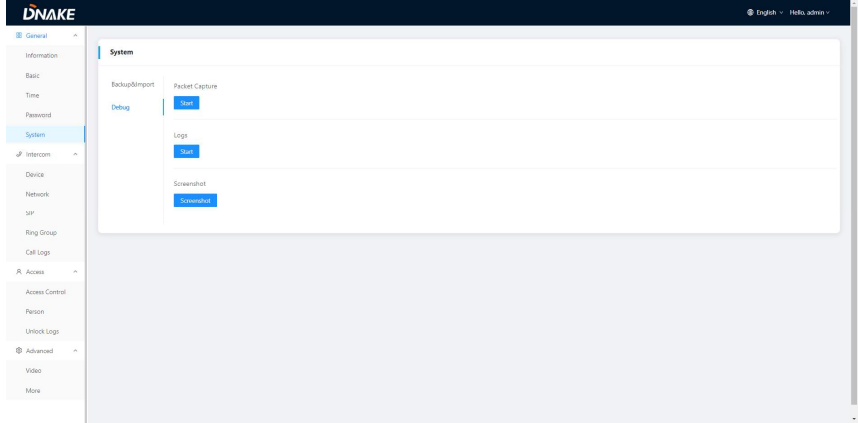

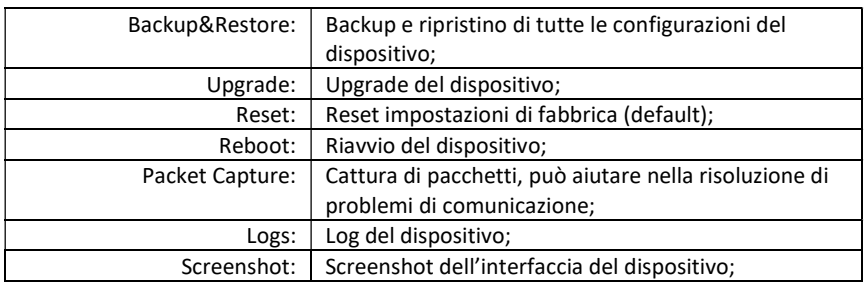

### 2. Intercom

#### 2.1. Intercom > Device

Questi numeri sono le impostazioni fondamentali per eseguire una chiamata a un Monitor Interno. Per le Door Station (Citofoni Esterni), il numero di building (edificio) e unit (unità) devono essere gli stessi del Monitor Interno. Per Citofoni Monofamiliari con singolo pulsante, building, unit, e numero di room (stanza) devono essere gli stessi del Monitor Interno.

Il numero di device (dispositivo) serve per distinguere diversi Videocitofoni quando ne è presente più di uno in un edificio.

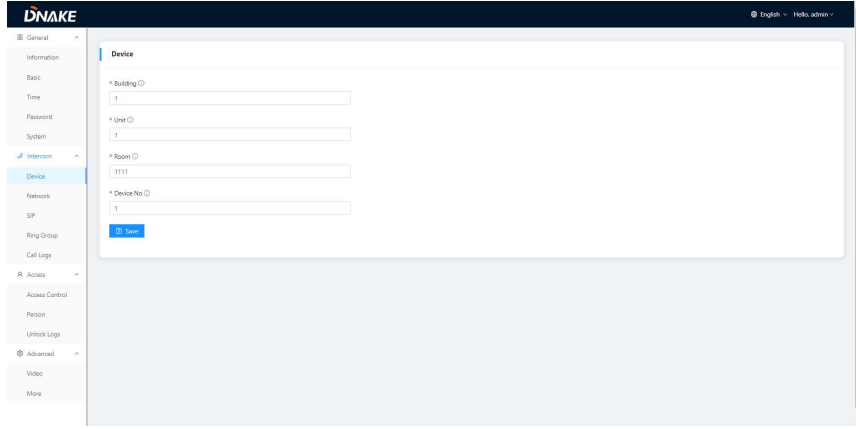

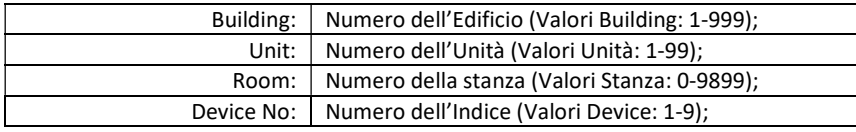

### 2.2. Intercom > Network

L'indirizzo di rete del dispositivo può essere impostato come DHCP o IP statico. I parametri del CMS devono essere configurati quando si cerca di registrare il dispositivo nel CMS.

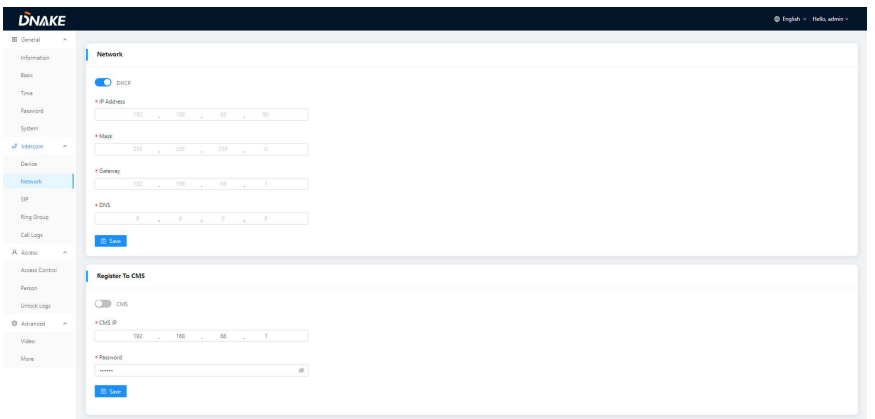

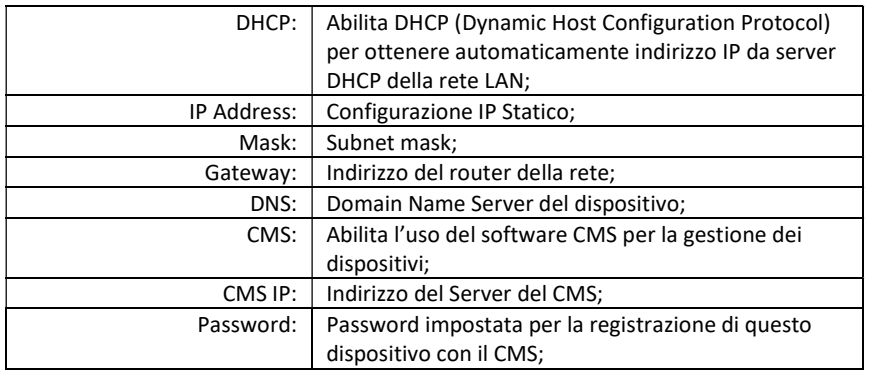

### 2.3. Intercom > SIP

La pagina SIP consente di configurare SIP registration, Display Name, Register Name, Username, Password, SIP Server Host, Outbound Proxy, Transfer Protocol, Video Payload, etc.

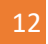

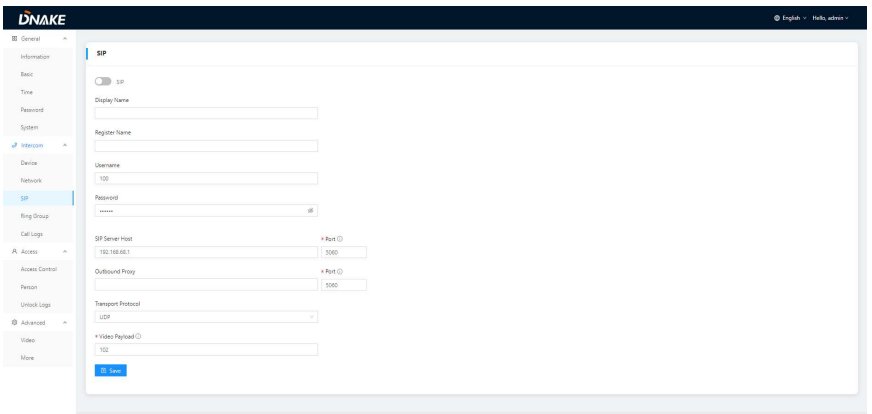

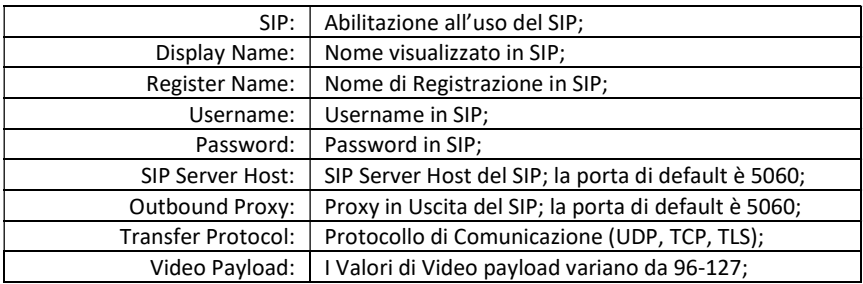

### 2.4. Intercom > Ring Group

Ring group serve per configurare le chiamate SIP o la modalità di chiamata. E' possibile configurare qui anche il pulsante Concierge, la lunghezza della chiamata e la durata della chiamata (squillo).

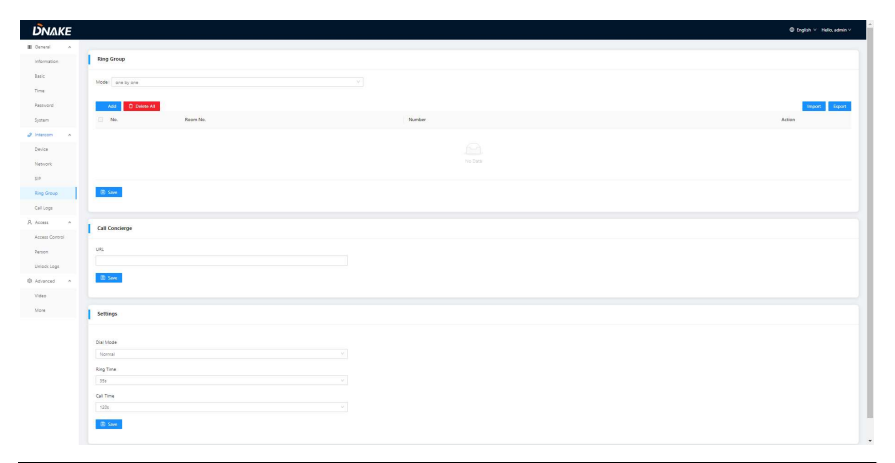

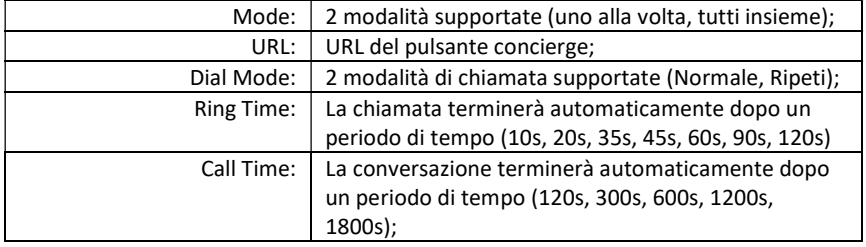

## 2.5. Intercom > Call Logs

Tutti i log delle chiamate possono essere verificati qui.

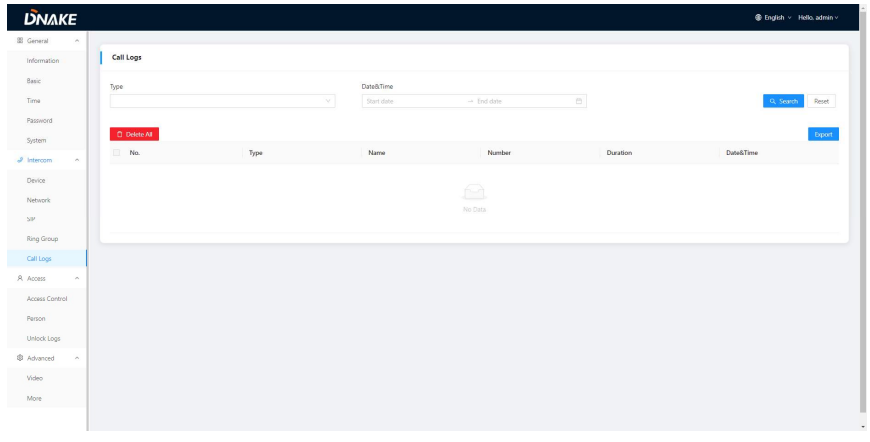

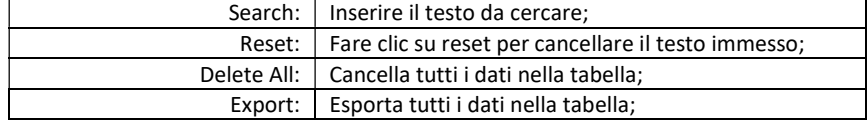

### 3. Access

## 3.1. Access > Access Control

Relè, tessere di accesso e codici PIN possono essere configurati qui.

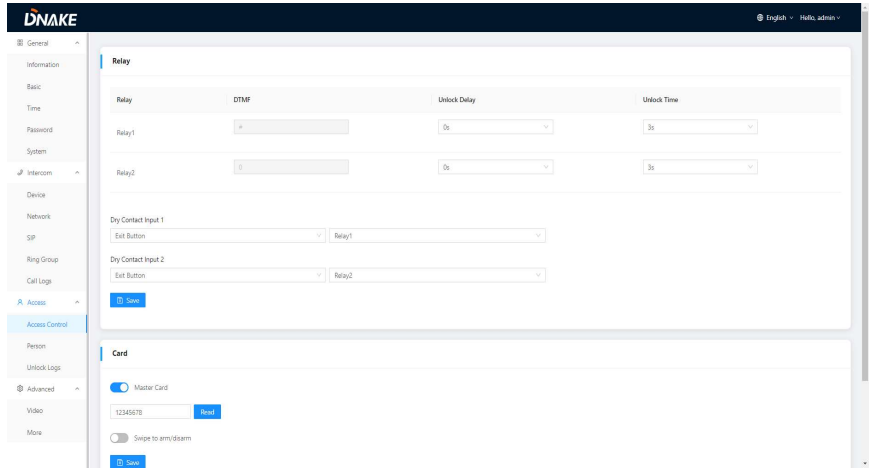

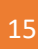

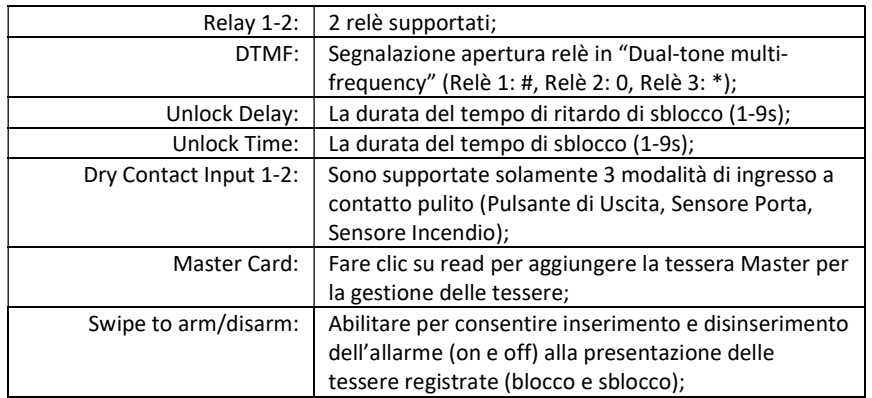

### 3.2. Access > Person

La pagina Person serve per le autorizzazioni di accesso.

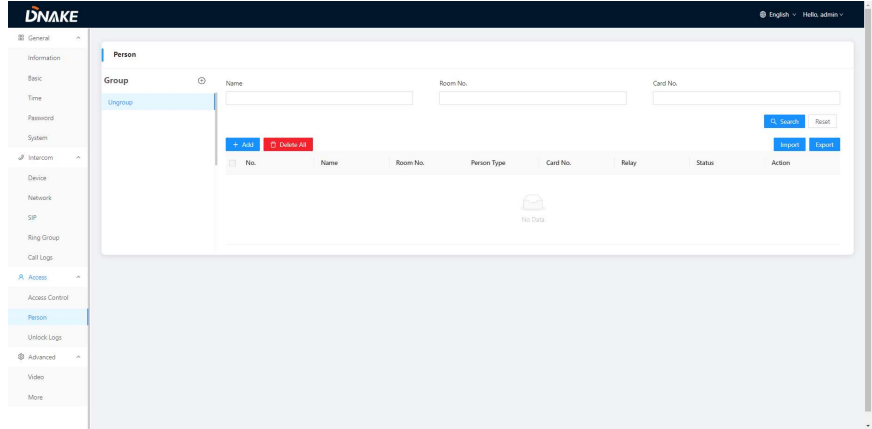

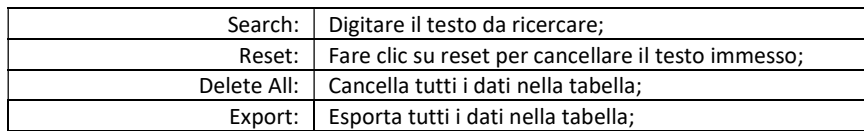

## 3.3. Access > Unlock Logs

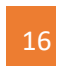

Le log di tutte le aperture possono essere visualizzate in questa pagina.

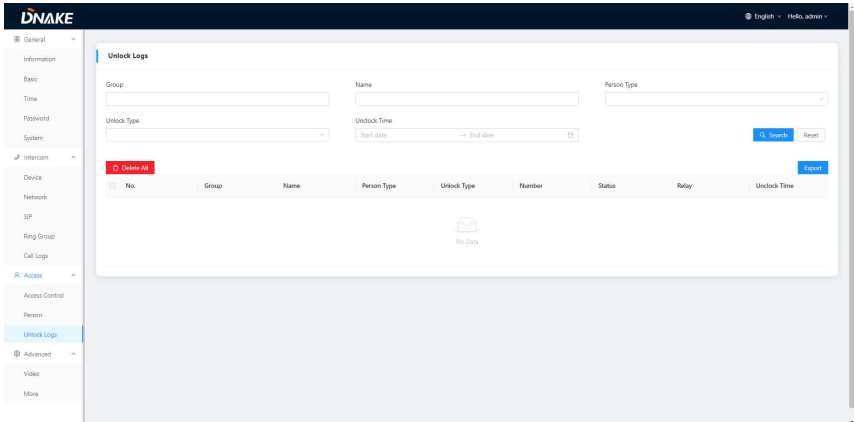

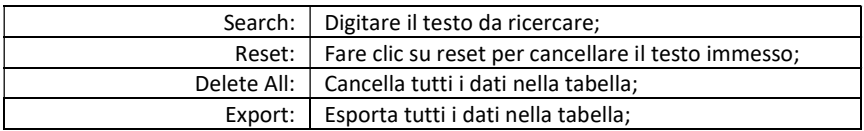

### 4. Advanced

### 4.1. Advanced > Video

E' possibile ottenere un video in tempo reale da delle telecamere IP inserendo la stringa RTSP nella URL. Nella interfaccia di comunicazione del Monitor da interno è possibile fare clic sulla icona della piccola tastiera per selezionare il video della Telecamera IP. (No.1 della tastiera serve per il Videocitofono, mentre No.2 a No.5 serve per le telecamere IP)

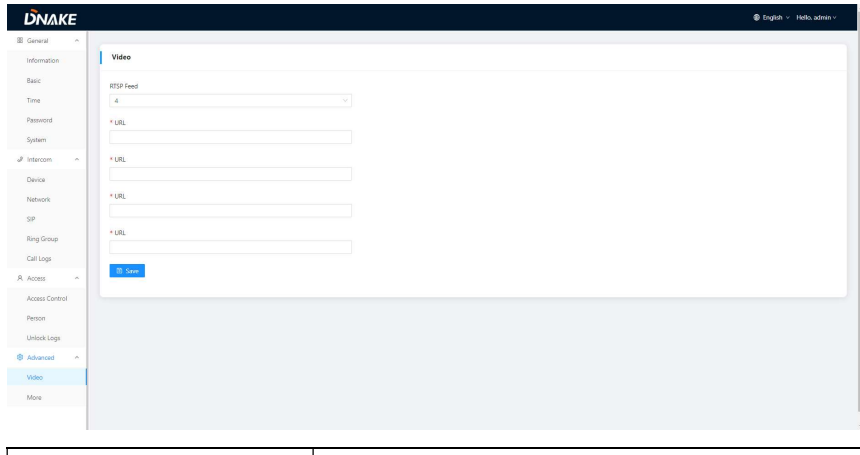

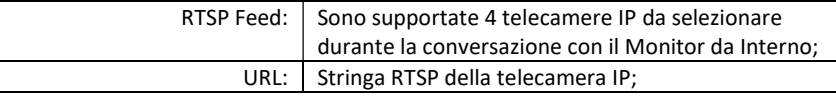

### 4.2. Advanced > More

La pagina More serve per attivare Tamper Alarm e ONU Penetration.

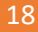

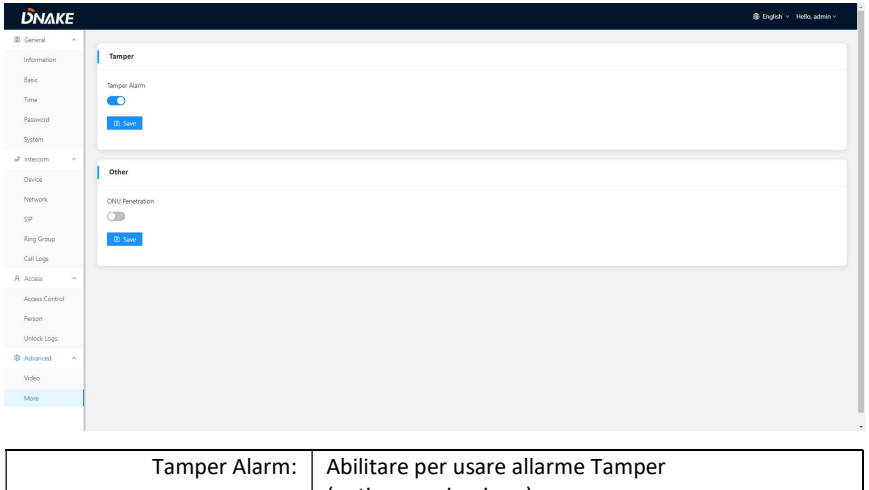

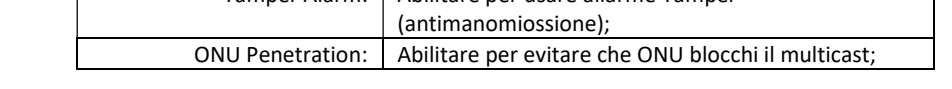

## DIAGRAMMA DEL SISTEMA

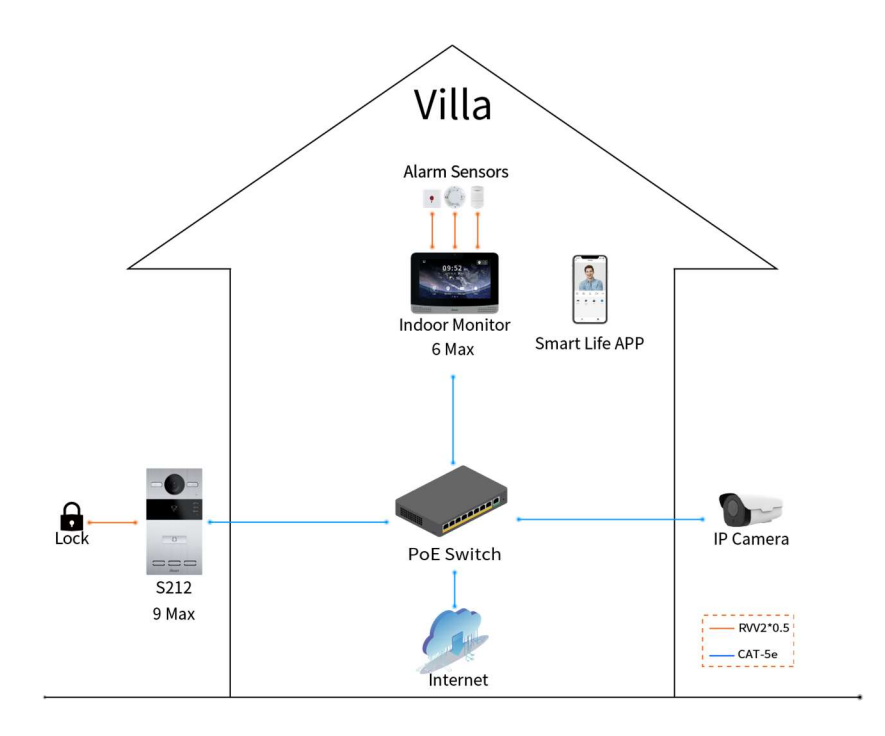

## CABLAGGIO DEL SISTEMA

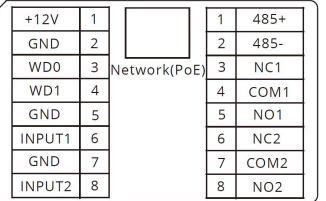

### 1. Rete (PoE)

Interfaccia RJ45 standard usata per collegare il dispositivo alla rete ethernet. In caso di alimentazione in PoE il dispotivio dorà essere conforme alla IEEE 802.3at (PoE+) e la sua potenza di uscita dovrà essere 30W con la sua tensione di uscita non inferiore a 50V.

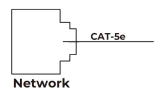

### 2. Alimentazione

L'interfaccia di alimentazione del Videocitofono deve essere collegata a una alimentazione a 12Vcc.

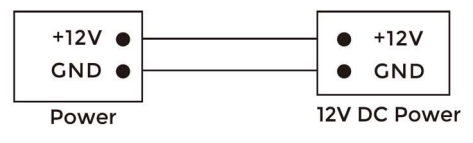

3. Ingressi a contatto pulito Exit / Door-detector /Fire Fighting Linkage

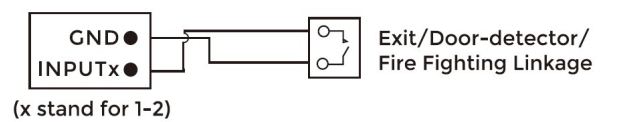

### 4. RS485/Switching Value Output

Consente il collegamento del dispositivo con una interfaccia RS485.

Collegamento del modulo elettroserratura (è necessaria una alimentazione

separata per la serratura).

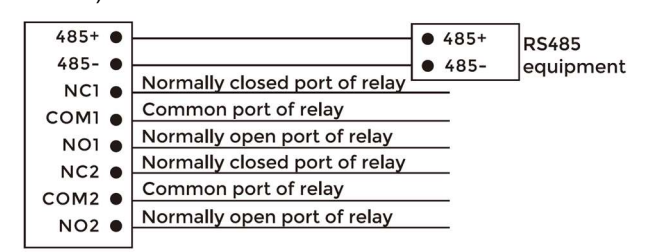

RS485/Switching Value Output

### A Attenzione!

1. Quando si college un dispositivo con carico induttivo come un relè o una serratura elettromagnetica, si consiglia di usare un diodo 1A/400V (incluso fra gli accessori) in antiparallelo con il dispositivo di carico, in modo da assorbire I picchi di tensione del carico induttivo. In questo modo il citofono sarà meglio protetto.

2. La corrente di carico del relè non può essere superiore a 2A.

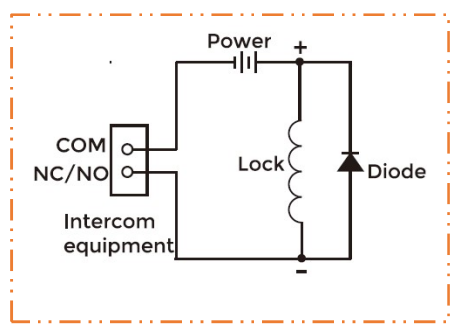

#### 5. Interfaccia Lettura tessere

L'interfaccia può essere collegata a un dispositivo di lettura tessere IC/ID o per inviare le informazioni acquisite dal lettore interno a un controller esterno.

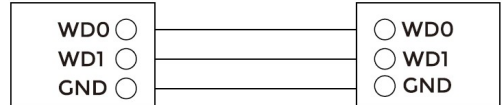

**Card Reader Interface** 

IC/ID Card Reader or Management Device

Nota: E' possibile collegare in alternativa un lettore esterno o un controller, non possono essere collegati entrambi.

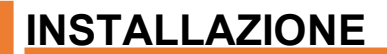

Installazione del coperchio posteriore

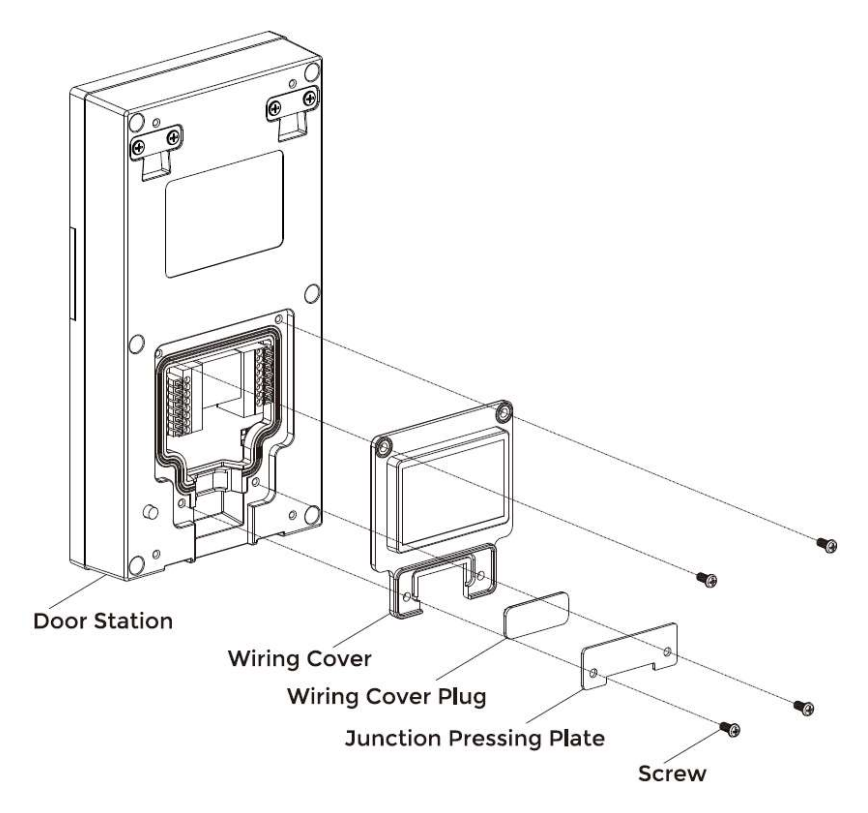

### Montaggio a superficie con scatola di giunzione posteriore 86

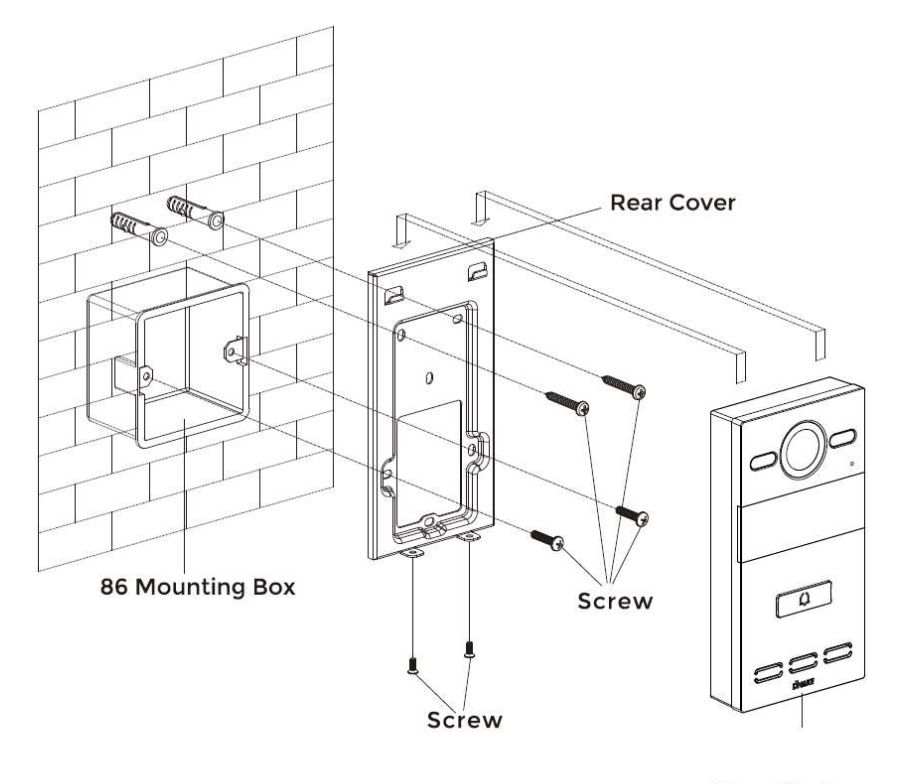

Door Station

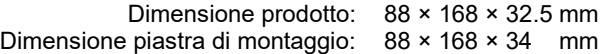

### Montaggio a superficie con scatola di giunzione posteriore 118

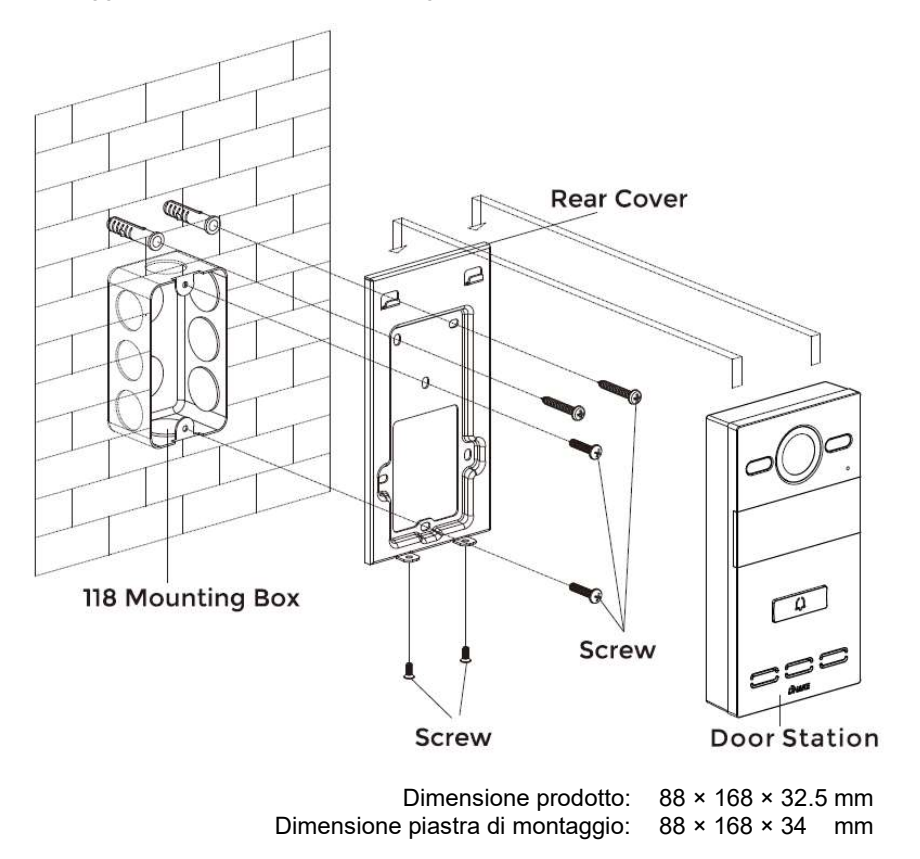

Montaggio a Incasso

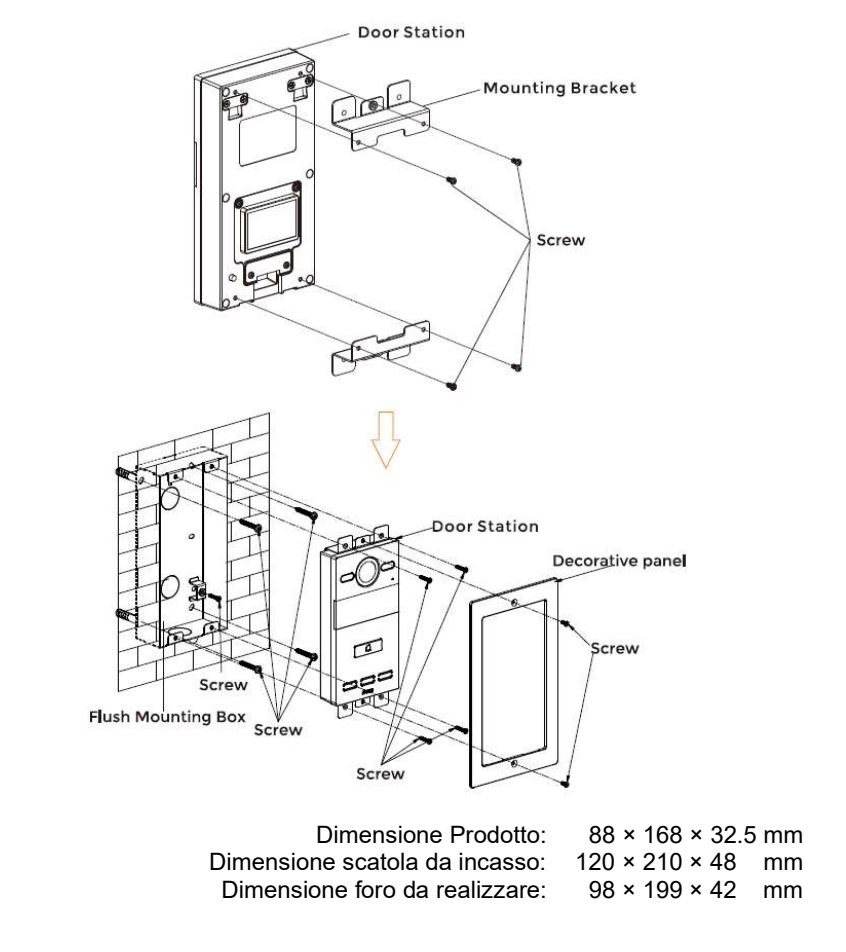

### Suggerimenti:

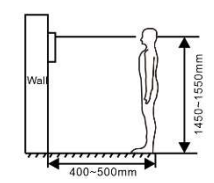

La telecamera deve essere fra 1450~1550mm di Altezza dal pavimento. In questo modo è possible inquadrare il volto di una persona perfettamente.

## TROUBLESHOOTING

#### Il Monitor Interno non si avvia o si spegne automaticamente.

Controllare l'alimentazione e provare a riaccenderlo

### Lo schermo del Monitor Interno è scarsamente visibile.

Controllare le impostazioni di luminosità e contrasto del monitor.

#### Nessun audio durante la comunicazione.

 Controllare se il Monitor Interno sia impostato in modalità mute, o se il volume sia al minimo.

### Il Monitor Interno non riesce a visualizzare il Videocitofono in modalità monitoraggio.

 Un altro utente sta usando il sistema, si potrà eseguire il monitoraggio quando ha finito.

### Non è possibile riprodurre i file multimediali.

 Controllare se il sistema supporta il formato di file. Fare riferimento alle impostazioni multimedia per i dettagli.

### Nessuna risposta quando si preme lo schermo del Monitor Interno.

 Premere il tasto "Unlock" per 5s, o scorrere lentamente in orizzontale o in verticale sul LCD per eseguire la calibrazione dello schermo. Può capitare che sia necessario calibrare lo schermo.

### La risposta del Touchscreen è lenta o non si riesce ad eseguire la calibrazione.

- Rimuovere l'eventuale protezione dello schermo in quanto potrebbe influenzare il risultato;
- Verificare che il dito sia asciutto e pulito quando si tocca lo schermo;
- Riavviare il dispositivo per cancellare qualsiasi problema temporaneo.

### La temperatura del dispositivo è troppo alta.

 L'impiego continuato porta ad una temperatura più elevata. E' normale e non influenza le prestazioni.

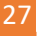

## ISTRUZIONI DI SICUREZZA

Per garantire la propria protezione da infortuni o danni al dispositivo si consiglia di leggere con attenzione le seguenti informazioni prima di usare il dispositivo.

- Do not install the device in the following places:
- Do not install the device in high-temperature and moist environment or the area close to magnetic field, such as the electric generator, transformer or magnet.
- **Do not place the device near the heating products such as electric heater or the fluid** container.
- Do not place the device in the sun or near the heat source, which might cause discoloration or deformation of the device.
- Do not install the device in an unstable position to avoid the property losses or personal injury caused by the falling of device.

#### Guard against electric shock, fire and explosion:

- Do not use damaged power cord, plug or loose outlet.
- Do not touch the power cord with wet hand or unplug the power cord by pulling.
- Do not bend or damage the power cord.
- Do not touch the device with wet hand.
- Do not make the power supply slip or cause the impact.
- Do not use the power supply without the manufacturer's approval.
- **-** Do not have the liquids such as water go into the device.

#### Clean Device Surface

 Clean the device surfaces with soft cloth dipped in some water, and then rub the surface with dry cloth.

#### Other Tips

- **IF** In order to prevent damage to the paint layer or the case, please do not expose the device to chemical products, such as the diluent, gasoline, alcohol, insect-resist agents, opacifying agent and insecticide.
- Do not knock on the device with hard objects.
- Do not press the screen surface. Overexertion might cause flopover or damage to the device.
- Please be careful when standing up from the area under the device.
- Do not disassemble, repair or modify the device at your own discretion.
- The arbitrary modification is not covered under warranty. When any repair required, please contact the customer service center.
- If there is abnormal sound, smell or fume in the device, please unplug the power cord immediately and contact the customer service center.
- When the device isn't used for a long time, the adaptor and memory card can be removed and placed in dry environment.
- When moving, please hand over the manual to new tenant for proper usage of the device.

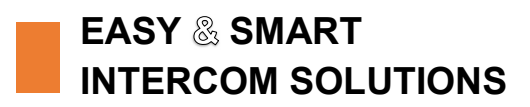

# **DNAKE**